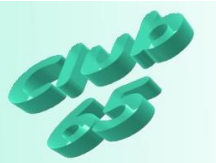

## **Übung Verschiedenes 312 - Tintendüsen reinigen**

Wenn es denn so…

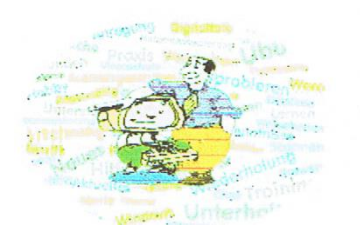

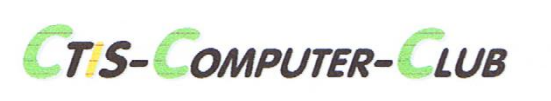

**Spaß, Training, Kontakte** 

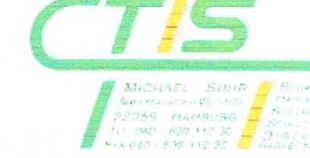

…statt so…

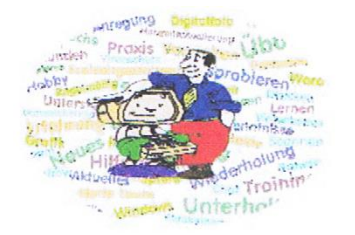

**CTIS-COMPUTER-CLUB** 

**Spaß, Training, Kontakte** 

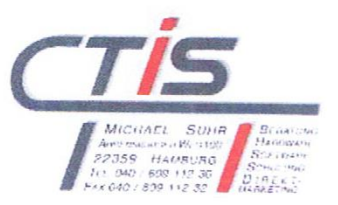

…aussieht ist eine Tintenpatrone leer oder eine Reinigung der Tintendüsen fällig.

In dieser Übung wird das Reinigen der Düsen erklärt.

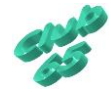

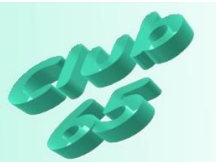

## *Reinigung der Tintendüsen*

Die Düsen der Tintenstrahldrucker sollten hin- und wieder gereinigt werden, damit sie nicht irgendwann mehr und mehr verstopfen und sich dadurch bedingt die Druckqualität verschlechtert. Im Extremfall, d.h. wenn sehr lange nicht mehr gedruckt worden ist, oder wenn sehr lange zumindest kein Farbdruck mehr erstellt wurde, könnte es sogar passieren, dass die Tintendüsen endgültig verstopfen. Dies hätte zur Folge, dass bei den Druckermodellen, bei denen die Düsen Bestandteil der Tintenpatronen sind (z.B. bei Hewlett Packard) eine neue Patrone gekauft werden müsste. Bei Druckern anderer Hersteller (z.B. Epson oder Brother) sind die Düsen fest im Drucker eingebaut. Wenn diese endgültig verstopft sind, lohn sich meist keine Reparatur mehr!

Diese Reinigung muss bei modernen Druckern nicht mehr selbst mechanisch vorgenommen werden. Entweder geschieht es per Software oder über die Tasten am Drucker. Nähere Auskunft erhält man in der Bedienungsanleitung

Zum Beispiel bei den Druckermodellen von Brother wird die Reinigung per Knopfdruck am Drucker gestartet (über den Knopf "Tinte"). Eine eventuelle weitere Führung erfolgt dann über das druckereigene Display.

Bei anderen Herstellern (z.B. Epson oder Hewlett Packard) kann der Reinigungsvorgang per Software am Bildschirm gestartet werden.

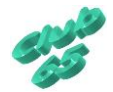

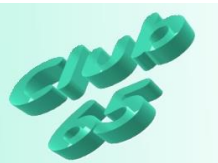

Leider ist die Vorgehensweise von Drucker zu Drucker verschieden. Manchmal gibt es einen Eintrag zum Drucker im Menü "Alle Programme", manchmal führt der Weg über die *Systemsteuerung* und *Drucker* (dann kann mit der *rechten* Maustaste erst auf den Drucker und dann mit links auf *Druckeinstellungen* geklickt werden).

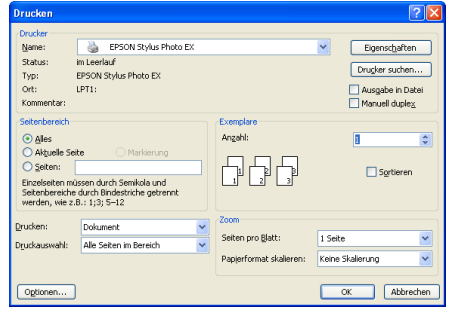

Manchmal führt die Taste *Eigenschaften* im

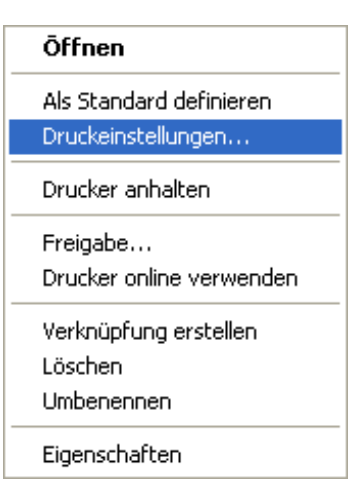

Druckmenü zum gewünschten Ziel. In Zweifelsfällen hilft das Handbuch zum Drucker.

Es lohnt sich auf jeden Fall, die dort angebotenen Möglichkeiten des eigenen Druckers einmal näher anzuschauen.

Unter anderem findet sich dort – wie schon erwähnt – bei einigen Druckern auch gleich eine Karteikarte (z.B. bei Epson-Modellen *Utility* genannt), über die die Reinigungsfunktion des (Tintenstrahl-) Druckers erreicht werden kann. Oftmals ist auch die Möglichkeit gegeben, erst einmal die Düsen zu testen (bei Epson "Düsentest" genannt). Nach der Aktivierung dieser Funktion wird ein Musterblatt gedruckt, anhand dessen erkannt werden kann, ob die für die verschiedenen Farben verantwortlichen Düsen verstopft sind.

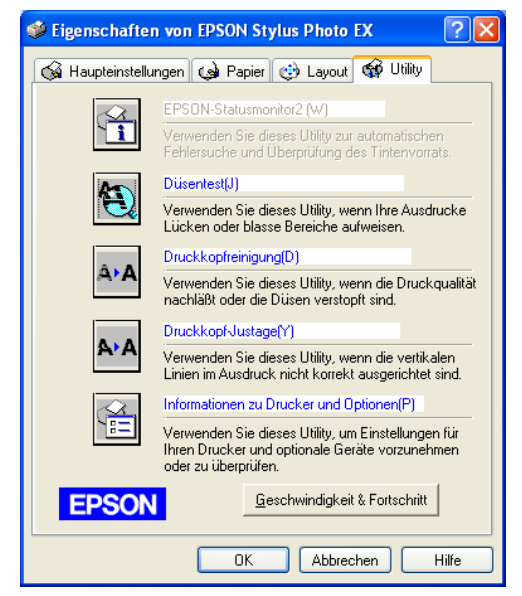

Nur wenn dies erkennbar ist, zum Beispiel daran, dass eine Linie im Muster unterbrochen ist, sollte eine Reinigung durchgeführt werden, denn der Vorgang erfordert meist relativ viel Tinte.

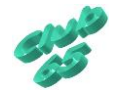

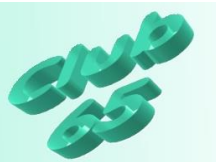

## *Austauschen einer Tintenpatrone*

Wenn Farbverfälschungen beim Ausdruck auftauchen und auch die Reinigung nicht zum Erfolg führt, kann es auch sein, dass eine Farbe leer ist. Allerdings weisen viele Druckermodelle darauf gesondert hin, zum Beispiel am Bildschirm durch eine entsprechende Meldung oder eine Grafik, in der die Stand der einzelnen Tinten gezeigt wird. Andere Modelle geben eine Meldung auf dem Display des Druckers aus (Brother) oder machen auf sich durch das Blinken oder Dauerhafte leuchten einer entsprechenden Kontrollleuchte am Drucker auf sich aufmerksam. Neben dieser Kontrollleucht befindet sich oft das Symbol eines Tintentropfens. Bei Epson-Druckern zeigt diese durch Blinken zunächst an, dass die Tinte zur Neige geht. Erst wenn sie kontinuierlich leuchtet ist die Tinte endgültig leer.

Bei manchen Drucker (u.a. auch Modelle der Firma Epson) kann nach dem Aufklappen des Deckels und dem Drücken einer Taste neben der leuchtenden Kontrollleuchte für den Tintenmangel (oft durch einen Tropfen gekennzeichnet) erreicht werden, dass sich die Aufnahme der Tintenpatronen in die Mitte bewegt. Dort ist ein Pfeil angebracht. Die Patrone, die vor diesem Pfeil steht ist leer. Ein erneutes Drücken auf die Taste neben der Kontrollleuchte bringt eine weitere leere Patrone vor den Pfeil oder die Patronenaufnahme in eine Stellung, in der die leere(n) Patrone(n) getauscht werden kann/können.

Vor dem Einsetzen einer neuen Tintenpatrone ist darauf zu achten, dass manche Hersteller die Patronen durch einen Klebestreifen versiegeln. Dieser muss dann erst entfernt werden, bevor die Patrone eingesetzt wird.

Nach dem Einsetzen der Patrone(n) wird (bei Epson) erneut die Taste neben dem Tintensymbol gedrückt. Nun aktiviert der Drucker die neue(n) Patrone(n). Dies kann 1 bis 2 Minuten dauern. Während dieser Zeit blinkt die Tintenkontrollleuchte.

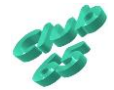

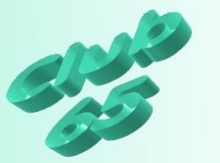

Übrigens müssen es nicht immer die Originalpatronen sein. Spätestens nach Ablauf der Garantie des Druckers sollte man nach wesentlich günstigeren Alternativen Ausschau halten.

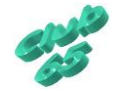